# **Annual Review of Calendar Information**

# *Must* **be completed** *prior to the beginning of school*

#### **Step 1:**

# *Office/Attendance/Setup/Codes/Calendar Codes (WS/OF/AT/PS/CO/CC)*

Expand the Calendar ID you wish to review. Expand the School Year you wish to review.

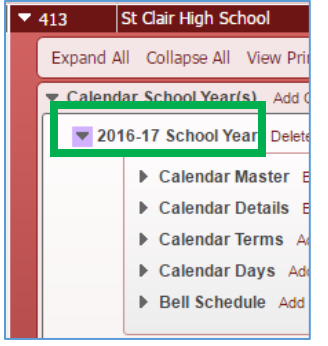

If you don't have any changes to the number of periods in a day you will only need to review the areas of Calendar Terms, Calendar Days and Bell Schedule

*Expand the Calendar Master – This information is typically carried over from the previous year. If changes are necessary click on Edit. The Start Date should always be 07/01/20XX and the End Date should always be 06/30/20XX.* **– This is typically done by RESA in February in preparation for future scheduling**

## **Step 2:**

Expand the Calendar Terms and Edit each term to the appropriate dates and Save. (*You may need to start from the last marking period and work backward as to not get an error message of overlapping dates*).

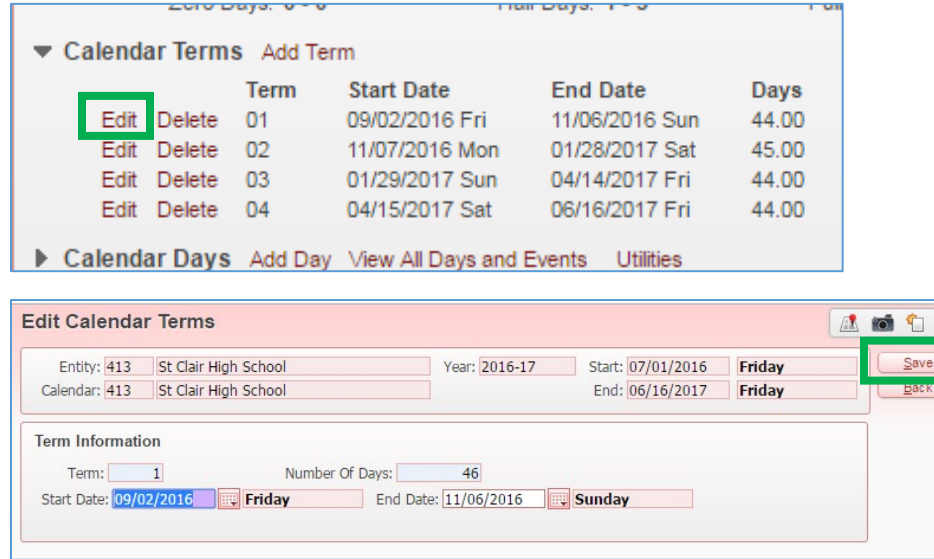

*NEW: For Mi-Data Hub all Non-instructional days and any day less than 1.0 needs an Event tied to the day. Select the non-instructional day or half day, on right side of screen click on, Add Event. On the event screen using the drop down menu select the appropriate Event. If needed you can create a new Event from this screen by clicking on the Event link.* 

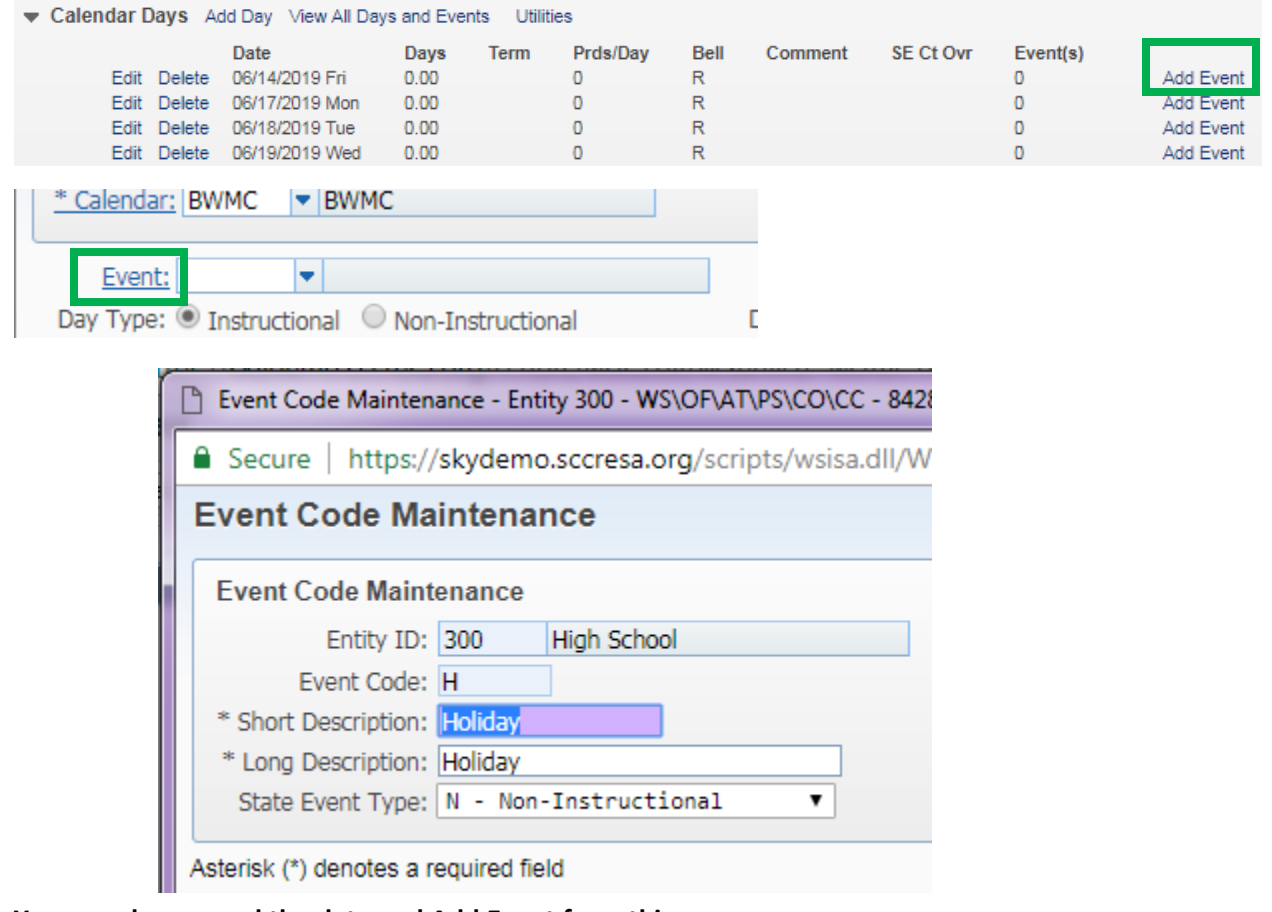

**You can also expand the date and Add Event from this area.**

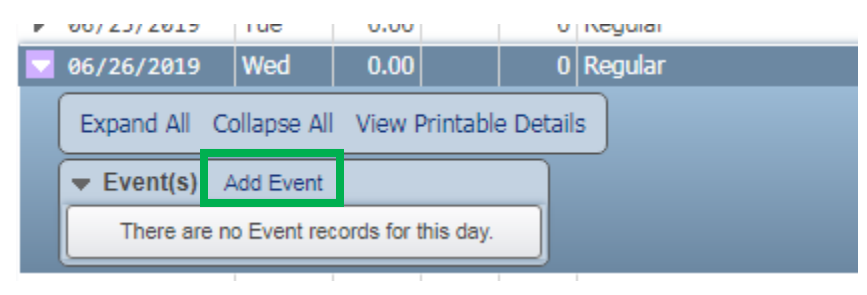

### **Step 3:**

Expand the Calendar Days and Edit the days which will be Non Attendance Days, Holidays, Half Day, etc. and Save.

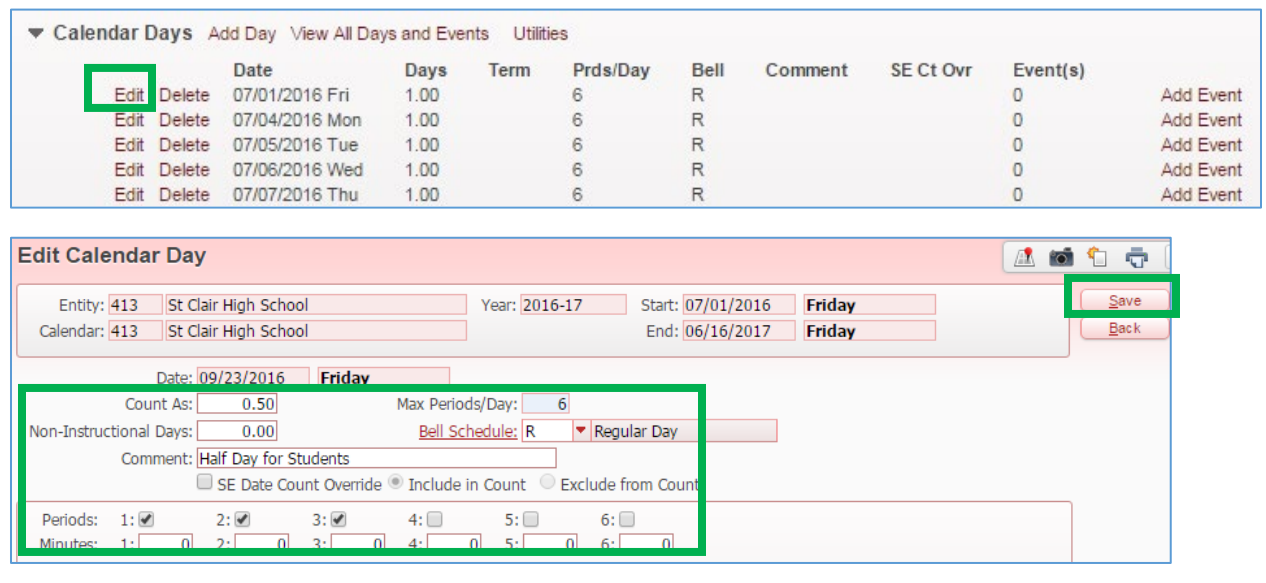

To change multiple days at once you can use the Mass Change Calendar Days in the "Utilities" area of Calendar Days. *You could use this for mass changing the July/August dates in the calendar to nonattendance days.*

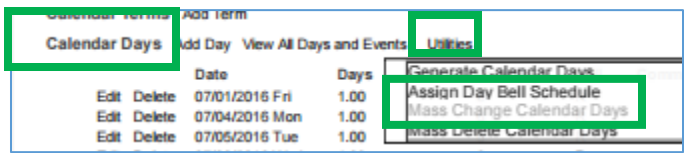

Change the "Count As" to 0.00 days. Change the start and end dates to the appropriate dates before school starts (07/01/2016 to 09/07/2016). Click Run.

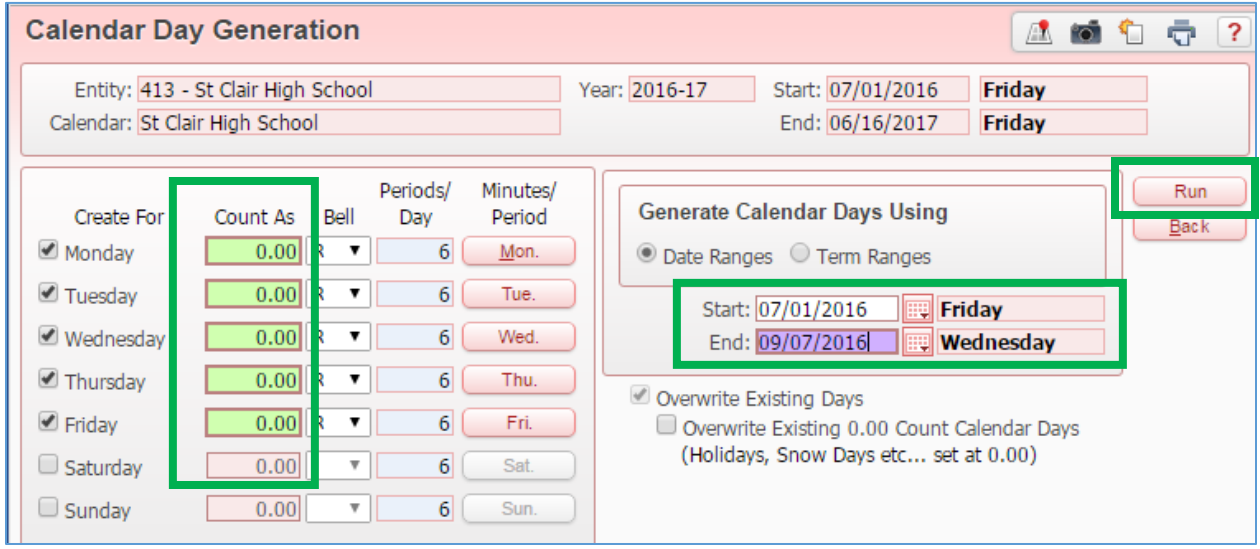

### **Step 4:**

Once your calendar information is accurate you must review the dates in the Subsystem Control area

## *Office/Attendance/Setup/Utilities/Change Subsystem Control Dates (WS/OF/AT/PS/UT/CS)*

**\*\*\* VERY IMPORTANT\*\*\*** Ensure you have the appropriate school year selected

Review and edit EACH AREA: **Term Definitions**, **Grading Periods**, **Course Length Set (verify dates for each applicable area: QT, SM, YR)** and **Calendar** to appropriate dates.

**The Grading Periods area is where you will set the Grade Posting Window dates – This must be updated before school begins – this is what controls the posting of grades for report cards.**

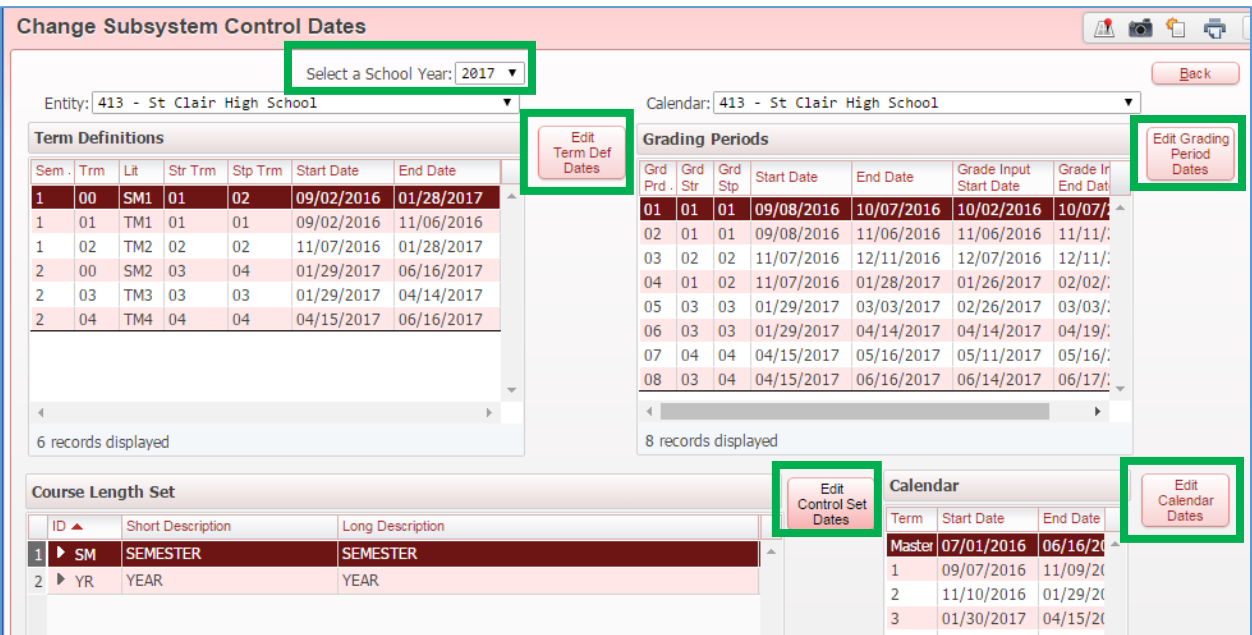